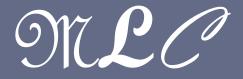

#### MOBILE LEARNING COMMUNITY

CS 241

UNIVERSITY OF ILLINOIS AT URBANA - CHAMPAIGN

Presented by MLC team @ UIUC

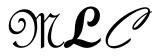

#### Mobile Learning Community

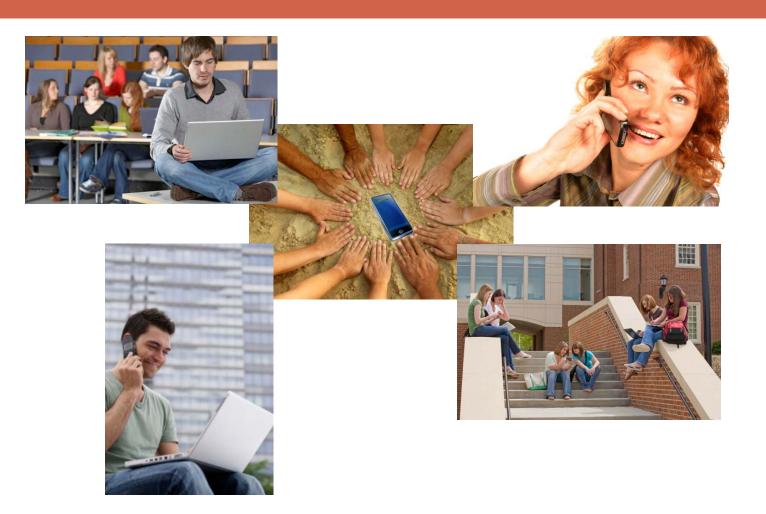

Mobile Learning Communities (MLC) Project

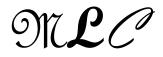

#### Who are we?

Group of faculty, undergraduate and graduate students who develop educational applications to be used in undergraduate courses

Mobile learning community

https://agora.cs.illinois.edu/display/mlc/Home

Members

https://agora.cs.illinois.edu/display/mlc/Members

- Sponsored by
  - NSF
  - Google Inc.
  - Vodafone Inc.

# What's mi-clicker (mobile Illinois clicker)?

- You will be provided Android Google phone between March 29-May14, 2010 to be used in cs241 and outside of cs241 course
  - 🗖 G1

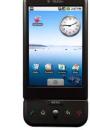

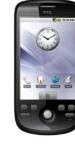

Motorola

Droid

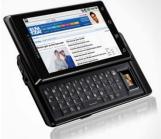

- Applications
  - Main Educational Services
    - Take quizzes
    - Get course announcement (MPs, HW, ..)
    - Text messaging with instructor/TA

G2

- Audio Q&A with instructor/TA
- Bluetooth scanner
  - Capture MAC address of nearby phones in the proximity nodes measurements
  - No personal information is collected

Mobile Learning Communities (MLC) Project

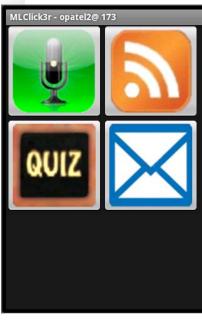

#### Getting started – Consider carefully the following steps

(0) Participation

- (1) Lease a phone or use your own Android phone
- (2) Insert your SIM card and use it as a usual phone (optional)
- (3) Install Ulwpa2
- (4) Download apps from Android market
- (5) Use MLC tool (mi-clicker) in class for quizzes, notifications, messaging
  - Enjoy convenience of the smart phone after class

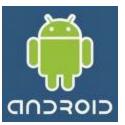

(6) Return phone(7) What if .... – FAQ

# 0) Participation

- Voluntary participation
- Privacy preserved any metadata are anonymized
- We have limited number of phones this semester (approx. 100-110) – assignment based on FCFS
- Usage of phone in class
  - Answer impromptu 'ungraded' quiz questions
  - Get announcements
  - Text message to TA/instructor your questions during the class
  - Audio message to TA/instructor
- Usage of phone outside of class
- Phone has 1 Gbyte external disk space good for music and pictures storage.

#### 1) Lease a phone

#### Pick up a lease form

- Today, March 15, at the end of the cs241 class you can pick up the leasing form from Prof. Nahrstedt (in-class)
- If you did not attend cs241 on March 15, you can pick up the leasing form on March 29 at the end of the cs241 class from the instructor/TA (in-class)
- We have only limited number of phones (approximately between 100-110 phones), so the leasing forms are going to be given based on first come and first serve (FCFS)

#### Fill out the lease form

You need to read carefully the leasing form

Mobile Learning Communities (MLC) Project

#### 1) Lease a phone

Pick up the phone from Paula Welch

- Once you filled out the lease form, bring the form to Paula Welch
- Paula Welch is in room 1330 SC,
  - M T W Th F: 9:30-11:30 am, 1:30-3:30 pm
- Bring
  - Lease form initialized by Prof. Nahrstedt
  - Your student ID Icard
  - Copy of your lcard on 8 1/2" x 11" white paper
- Phones will be given out during the week of March 29-April 2

# If you drop the course, you need to return the phone immediately

# 2) Insert your SIM card (optional)

- A smart phone
  - Check your UIUC email, Gmail
  - Sync your calendar
  - Browser
  - YouTube
  - GPS
- Educational applications
  - Mi-Clicker
  - Bluetooth scanner

# 3) Install Ulwpa2

- Get connected to Internet
- Optional if your SIM card comes with data plan
- Otherwise, setup Ulwpa2 networks
  - Configure once, use always. No need to input password again and again as in UIUCnet
  - <u>https://agora.cs.illinois.edu/pages/viewpage.action?pageld=29</u> 660256
- You can also setup other wireless networks, like in your apt.

# 4) Download Edu Applications

- Google Android Market
  - Easy installation
  - Update notification
  - <u>http://mlc.web.cs.illinois.edu/download\_page.php</u>
  - Search for Mi-Clicker, ... and install the application
- Documentation

<u>http://mlc.web.cs.illinois.edu/</u>

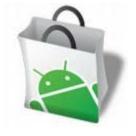

#### **Application List**

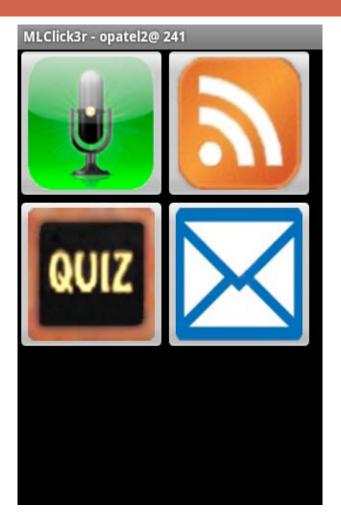

- This is the the main list of the four application, from the top left, clock wise, they are:
  - 1 Recorder,
  - 2 Announcement,
  - 3 Quiz,
  - 4 Message.

#### Quiz

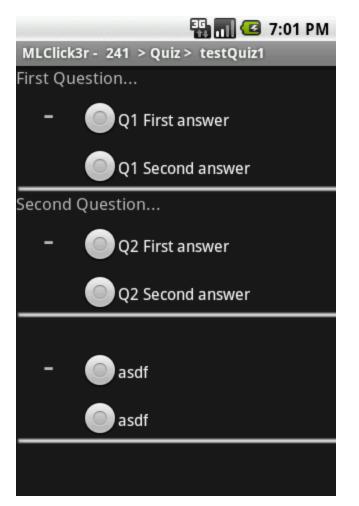

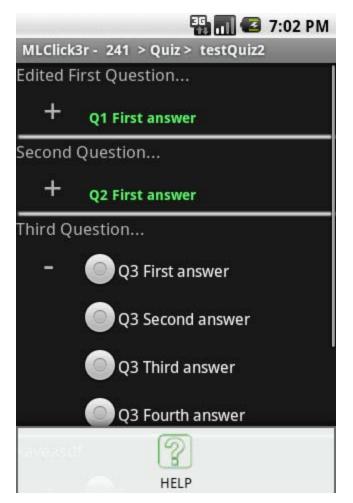

Mobile Learning Communities (MLC) Project

#### Announcement

| MLClick3r                       | 🏭 📶 🥌 2:20 PM       |  |
|---------------------------------|---------------------|--|
|                                 |                     |  |
| 🖻 241                           | 2010-03-05 16:28:50 |  |
| [UPDATE] MP1 is not due         |                     |  |
| <u>⊜</u> 241                    | 2010-03-05 16:28:30 |  |
| MP1 is due!                     |                     |  |
| <mark>⊠</mark> 241              | 2010-03-02 21:01:04 |  |
| New announcement!!!             |                     |  |
| <mark>⊠</mark> 241              | 2010-03-02 20:53:11 |  |
| Hi this is a long announcement. |                     |  |
| <mark>⊠</mark> 241              | 2010-03-02 20:51:48 |  |
| Hi this is a long announcement. |                     |  |
| <mark>⊠</mark> 241              | 2010-03-02 20:48:49 |  |

- This is the main view of the announcement application.
- The current view shows the announcement for cs241

#### Announcement Menu

| MLClick3r                       | 3G<br>(1)           | 🛛 💶 2:30 PM    |
|---------------------------------|---------------------|----------------|
| [UPDATE] MP1 is not due         |                     |                |
| 241 🖻                           | 2010-               | 03-02 21:01:04 |
| New announcement!!!             |                     |                |
| <b>≥</b> 241                    | 2010-03-02 20:53:11 |                |
| Hi this is a long announcement. |                     |                |
| <b>≥</b> 241                    | 2010-03-02 20:51:48 |                |
| Hi this is a long announcement. |                     |                |
| ≥2/1                            | 2010-03-02 20:48:49 |                |
| message                         | record              | delete         |
| te unread                       | all                 | refresh        |

This is the view when you click the menu button on the phone. There are six choices. Message allows you to send message Record allows you to record questions or comment.

# Message View and Recording View

|                         | 🏭 📶 📧 2:31 PM       |  |
|-------------------------|---------------------|--|
| MLClick3r               |                     |  |
| [UPDATE] MP1 is not due |                     |  |
| 241                     | 2010-03-02 21:01:04 |  |
| New announcement!!!     |                     |  |
| Text Message            | 2010-03-02 20:53:11 |  |
| hi !                    |                     |  |
| Exit                    | In nouncen Send     |  |
| 241                     | 2010-03-02 20:48:49 |  |
|                         |                     |  |
| <b>2</b> 41             | 2010-03-02 20:48:31 |  |
| test                    |                     |  |

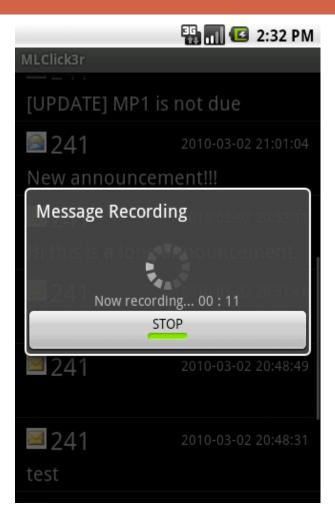

#### Bluetooth Scanner

- You don't have to download anything, it is already preinstalled
- Do not delete the "btlog" directory in your sdcard since we put our log files there.
- This Bluetooth scanning experiment is for research purpose for now, however can be used to improve the education later
- MAC addresses will be anonymized if published later for research purpose. So, no real MAC addresses are exposed.
- □ No location or personal information is collected.

# 5) Use Mi-Clicker in CS241

- Before you start, get your password
  - Go to website
  - Password is sent to your UIUC Email account
  - Sorry, you cannot change it, but if you forget your password, you can ask and it will be resent to you
- D Q&A
  - <u>http://mlc.web.cs.illinois.edu/dev/faq\_page.php</u>
- MLC Developers User-Help: <u>mlc-help@illinois.edu</u>
  - Bug report, customized help

#### MLC Developers Office hour: Monday 2-4pm, Tuesday 4-5pm, Room: 208 SC

#### 6) Return the phone

- Importantly, your grade will be held upon your return of the phone by May 14. If you don't return the phone by May 117, you will be charged \$399 (for G1), around \$500 (for G2), ...
- Return your phone to Paula Welch
  - **Room:** 1330 SC
  - Office hours: M T W Th F: 9:30-11:30 am, 1:30-3:30 pm
  - Period: May 10- May 14
- Before return, erase your personal and Ulwpa2 credential information
  - <u>https://agora.cs.illinois.edu/pages/viewpage.action?pageId=29660256</u>

# 7) What if I...

- Lose a phone or somebody steals the phone
  - Get Police report
  - Bring the Police report to Paula Welch in Room 1330 SC (In this case, you will not be charged for the lost/stolen phone.)
  - Replace the phone (pick up a phone from Paula Welch)
- Encounter hardware problem with phone
  - Bring the problem-phone to Paula Welch in Room 1330
  - Explain the problem
  - Ask for replacement

#### Have Fun

Interested, Excited, and want to participate?

□ Join MLC project

Improve software quality

- Invent new educational apps
- You can develop new software, you can use it for new projects
- Undergraduate research symposium develop project for it, gain experiences for new exciting platform;
- If there is interest, we can provide tutorial(s) for Android programming;